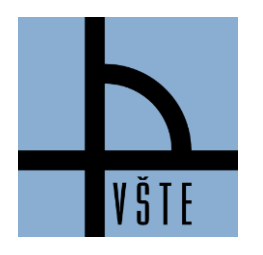

Oddělení zástupce ředitele pro pedagogickou činnost

## **Jak si zrušit předmět**

**IS -> STUDENT -> období zima 2020 + řádné studium (ne CŽV! – vlevo nahoře nad výběrem období) -> Začátek semestru REGISTRACE A ZÁPIS PŘEDMĚTŮ -> Zrušit předměty -> vybrat předměty -> uložit**

Rušit předměty můžete v době registrace a v době zápisu předmětu.

*Obrázek 1: Ukázka v IS -> Student -> Registrace a zápis předmětů -> Zápatí -> Zrušit předměty*

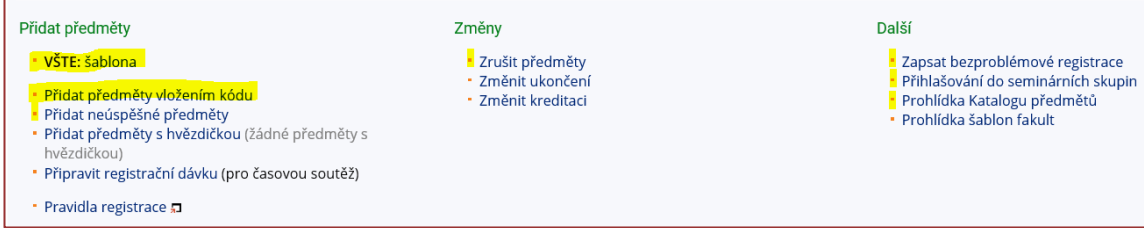

Popis obrázku:

- VŠTE: šablona možnost prokliknutí na šablonu (připravená registrační šablona)
- Přidat předměty vložením kódu možnost doplnit si registraci/zápis přes kód předmětu
- Zrušit předměty možnost zrušení předmětů (pozor na Studijní a zkušební řád, čl. 20 Opakování předmětů!)

**Předmět opakuji** – pokud je předmět vypsaný na daný semestr a student předmět opakuje, musí ho mít zapsaný. I když si ho zrušíte, systém Vám ho automaticky navolí na konci zápisu předmětů a již nebude mít možnost volby seminární skupiny. Viz Studijní a zkušební řád, čl. 20 Opakování předmětů!)

*Obrázek 2: Ukázka v IS -> Student -> Registrace a zápis předmětů -> Zápatí -> Zrušit předměty -> zvolíte předmět -> potvrdíte tlačítkem "Zruš" -> Systém potvrdí "Úspěšně zrušeno"*

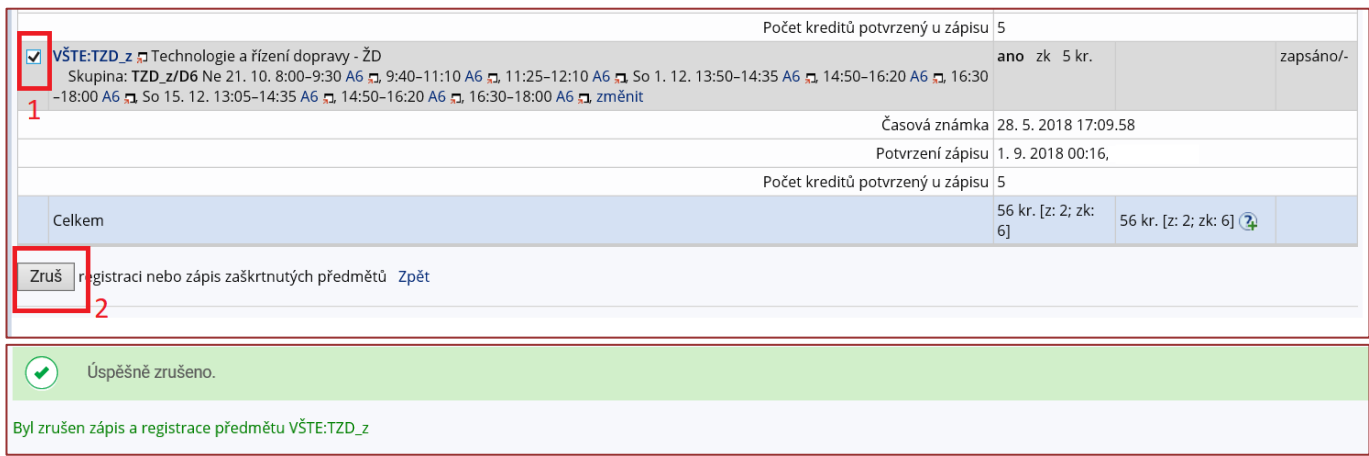

V případě nejasností se můžete obrátit na e-mail: [tucek.jaroslav@mail.vstecb.cz@mail.vstecb.cz](https://is.vstecb.cz/auth/mail/mail_posli?to=tucek.jaroslav%40mail.vstecb.cz)